## **5. BAB V**

## **IMPLEMENTASI DAN PENGUJIAN**

#### **5.1 IMPLEMENTASI PROGRAM**

Implementasi program adalah kegiatan perancangan yang diterjemahkan menjadi suatu program yang dapat dioperasikan. Pada kegiatan ini pengkodean program dengan menggunakan bahasa pemograman PHP dan DBMS MySQL. implementasi ini juga menguji program yang dibuat telah sesuai dengan sistem yang dirancang sehingga program yang dibuat tidak terjadi kesalahan baik dari sisi sistem maupun dari sisi *coding*. Adapun hasil dari implementasi program dapat dilihat sebagai berikut :

1. Halaman *Login* Admin Atau Pemilik

Halaman *login* admin atau pemilik merupakan halaman yang menampilkan kolom-kolom untuk dapat masuk ke halaman utama dengan mengisi nama admin dan password dengan benar. Gambar 5.1 *login* admin atau pemilik merupakan hasil implementasi dari rancangan pada gambar 4.34.

| ANEKA SANGKAR JAMBI |                                                                                        |
|---------------------|----------------------------------------------------------------------------------------|
|                     | ₩<br><b>CONSTRUCTION CONSTRUCTION</b>                                                  |
|                     | Login Admin<br>Nama Admin<br>Password<br>Login<br>Copyright @ 2023 Aneka Sangkar Jambi |

**Gambar 5.1** *Login* **Admin Atau Pemilik**

#### 2. Halaman Data Admin

Halaman data admin merupakan halaman yang menampilkan kolom-kolom untuk menambah data admin baru dan tabel informasi untuk mengelola data admin dengan pilihan mengubah dan menghapus data. Gambar 5.2 data admin merupakan hasil implementasi dari rancangan pada gambar 4.35.

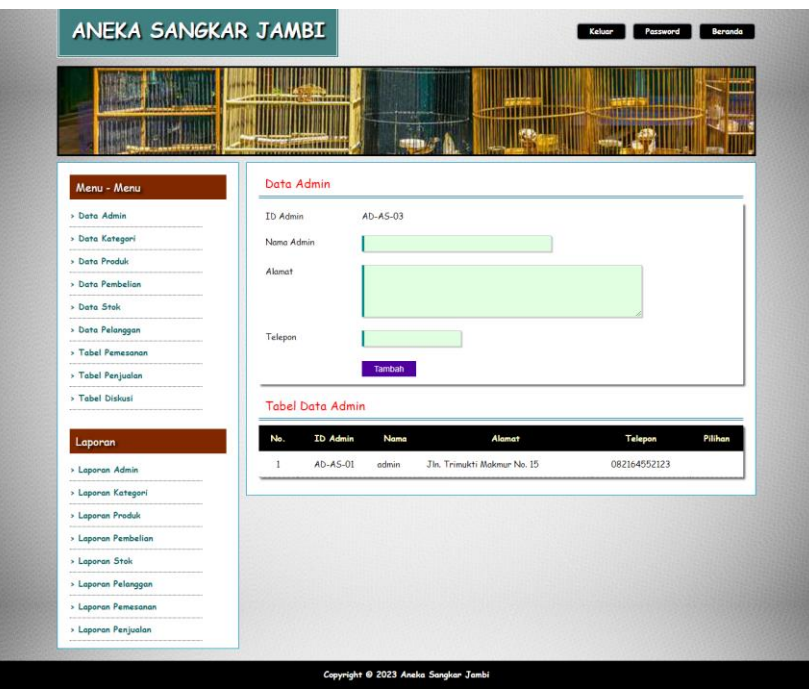

**Gambar 5.2 Data Admin**

3. Halaman Data Kategori

Halaman data kategori merupakan halaman yang menampilkan kolom-kolom untuk menambah data kategori baru dan tabel informasi untuk mengelola data kategori dengan pilihan menghapus data. Gambar 5.3 data kategori merupakan hasil implementasi dari rancangan pada gambar 4.36.

| ANEKA SANGKAR JAMBI |                     |                        | Keluar         | Password<br>Beranda |
|---------------------|---------------------|------------------------|----------------|---------------------|
|                     | <b>STREETHERE</b>   | 54 S<br><b>Mark</b> 11 |                |                     |
| Menu - Menu         | Data Kategori       |                        |                |                     |
| > Data Admin        | ID Kategori         | $KT-AS-05$             |                |                     |
| > Data Kategori     | Nama Kategori       |                        |                |                     |
| > Data Produk       |                     |                        |                |                     |
| > Data Pembelian    |                     | Input                  |                |                     |
| > Data Stok         |                     |                        |                |                     |
| > Data Pelanggan    | Tabel Data Kategori |                        |                |                     |
| > Tabel Pemesanan   | No.                 | <b>ID Kategori</b>     | Nama Kategori  | Pilihan             |
| > Tabel Penjualan   | $\mathbf{1}$        | $KT-AS-04$             | Makanan Burung | Hapus               |
| > Tabel Diskusi     | $\overline{c}$      | $KT-AS-03$             | Makanan Kucing | Hapus               |
| Laporan             | $\overline{3}$      | $KT-AS-02$             | Sangkar Besi   | Hapus               |
| > Laporan Admin     | $\overline{4}$      | $KT-AS-01$             | Sangkar Kayu   | Hapus               |
| > Laporan Kategori  |                     |                        |                |                     |
| > Laporan Produk    |                     |                        |                |                     |
| > Laporan Pembelian |                     |                        |                |                     |
| > Laporan Stok      |                     |                        |                |                     |
| > Laporan Pelanggan |                     |                        |                |                     |
| > Laporan Pemesanan |                     |                        |                |                     |
|                     |                     |                        |                |                     |

**Gambar 5.3 Data Kategori**

4. Halaman Data Produk

Halaman data produk merupakan halaman yang menampilkan kolom-kolom untuk menambah data produk baru dan tabel informasi untuk mengelola data produk dengan pilihan menambah stok, mengubah, menghapus data. Gambar 5.4 data produk merupakan hasil implementasi dari rancangan pada gambar 4.37.

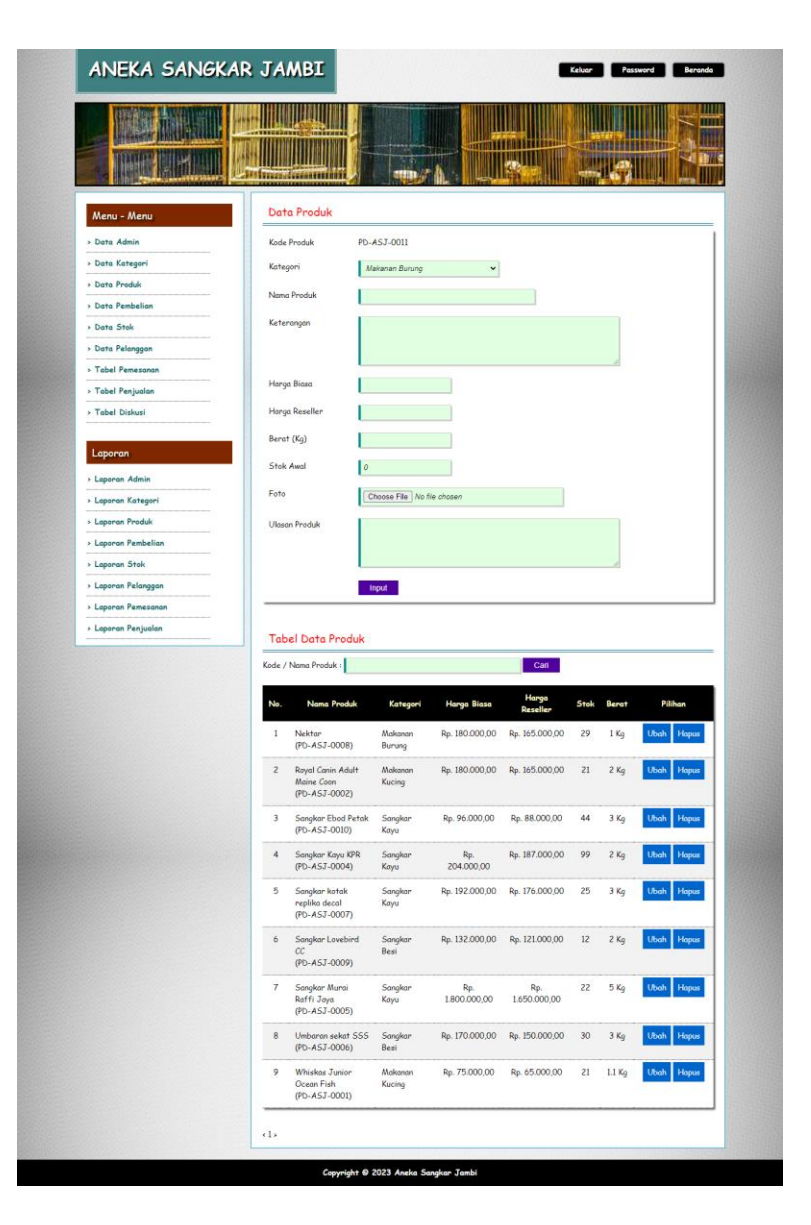

**Gambar 5.4 Data Produk**

5. Halaman Data Pelanggan

Halaman data pelanggan merupakan halaman yang menampilkan kolomkolom untuk menambah data pelanggan yang baru dan tabel informasi untuk mengelola data pelanggan dengan pilihan mengubah dan menghapus data. Gambar 5.5 data pelanggan merupakan hasil implementasi dari rancangan pada gambar 4.38.

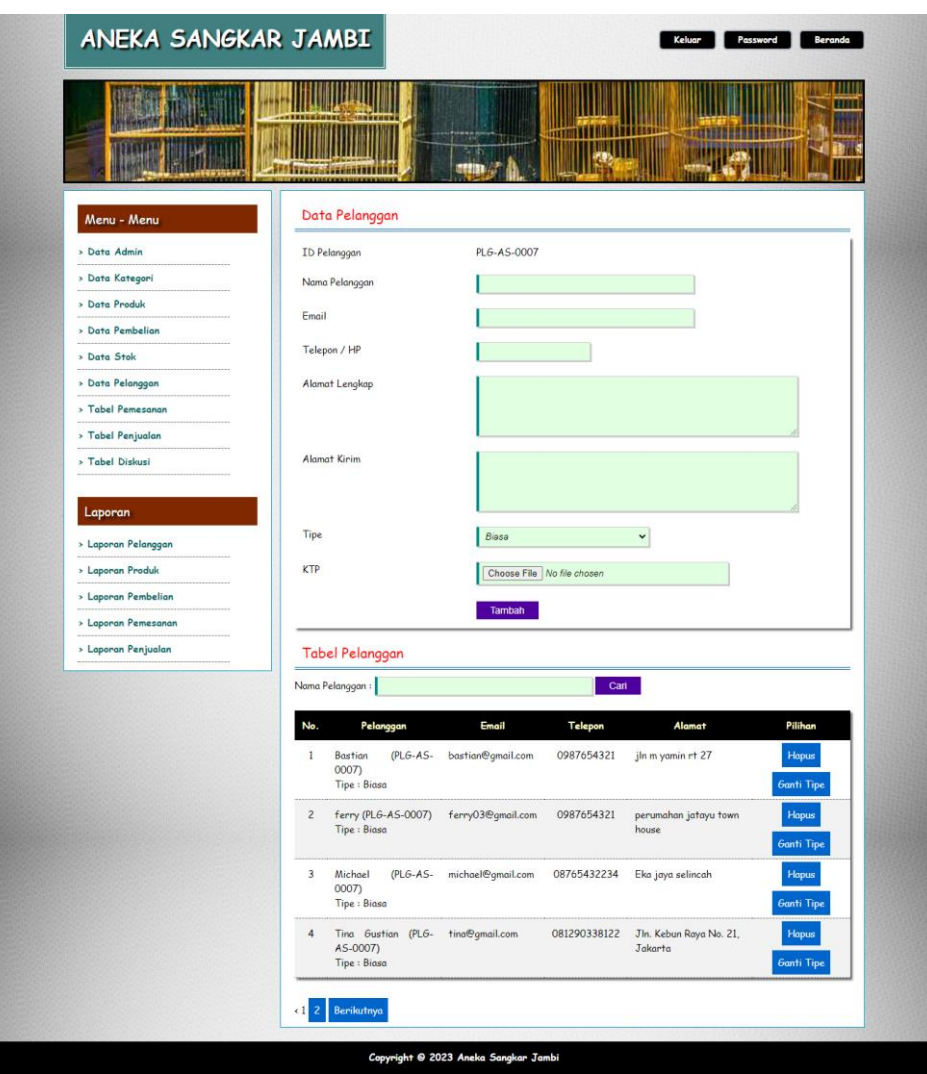

**Gambar 5.5 Data Pelanggan**

6. Halaman Pendaftaran

Halaman pendaftaran merupakan halaman yang menampilkan kolom-kolom untuk mendaftarkan diri pengunjung menjadi pelanggan melalui *webiste*. Gambar 5.6 pendaftaran merupakan hasil implementasi dari rancangan pada gambar 4.39.

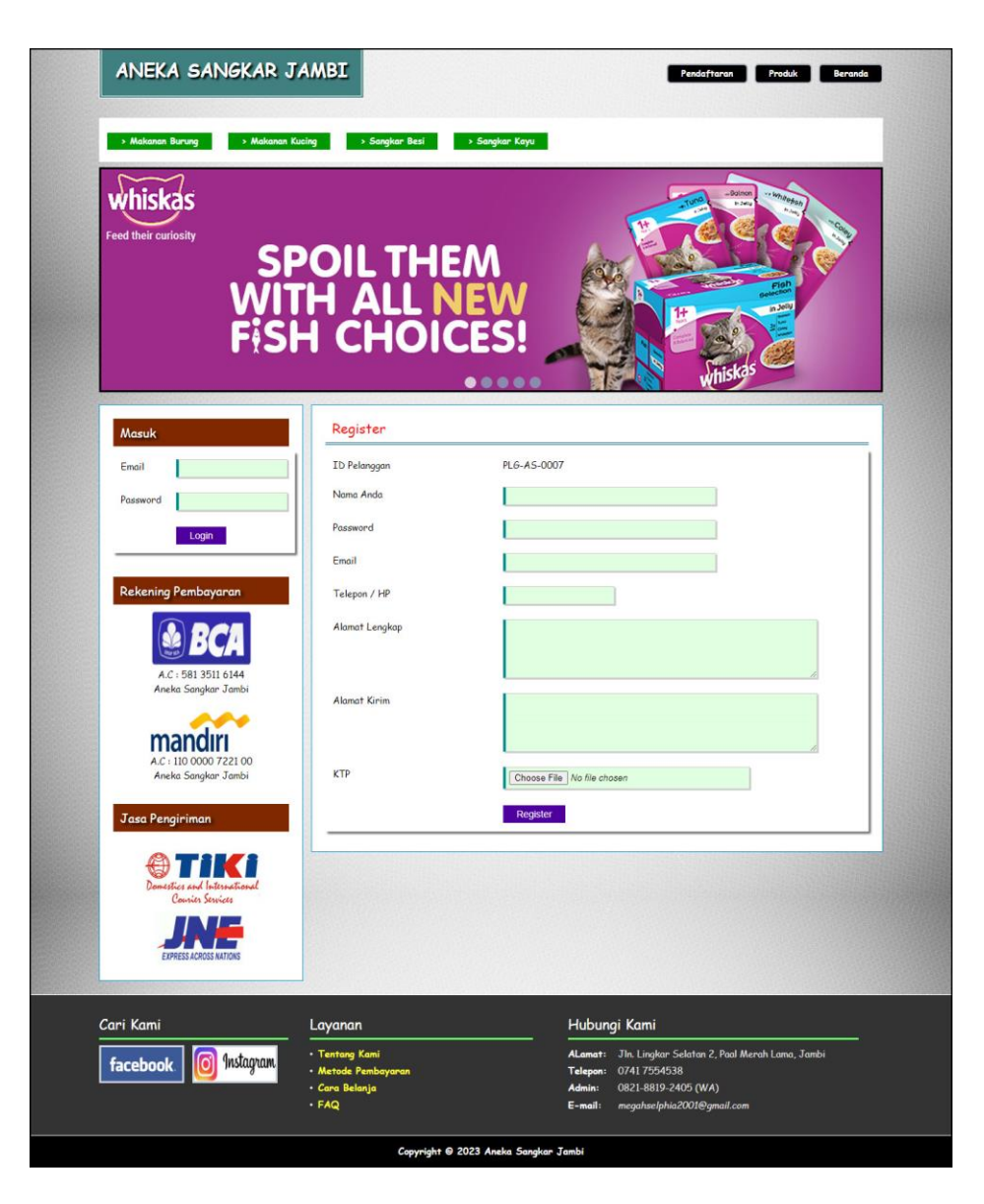

**Gambar 5.6 Pendaftaran**

7. Halaman Pesan Produk

Halaman pesan produk merupakan halaman yang menampilkan detail produk yang akan dipesan dan kolom jumlah yang bisa diisi untuk menambah pesanan pelanggan. Gambar 5.7 pesan produk merupakan hasil implementasi dari rancangan pada gambar 4.40.

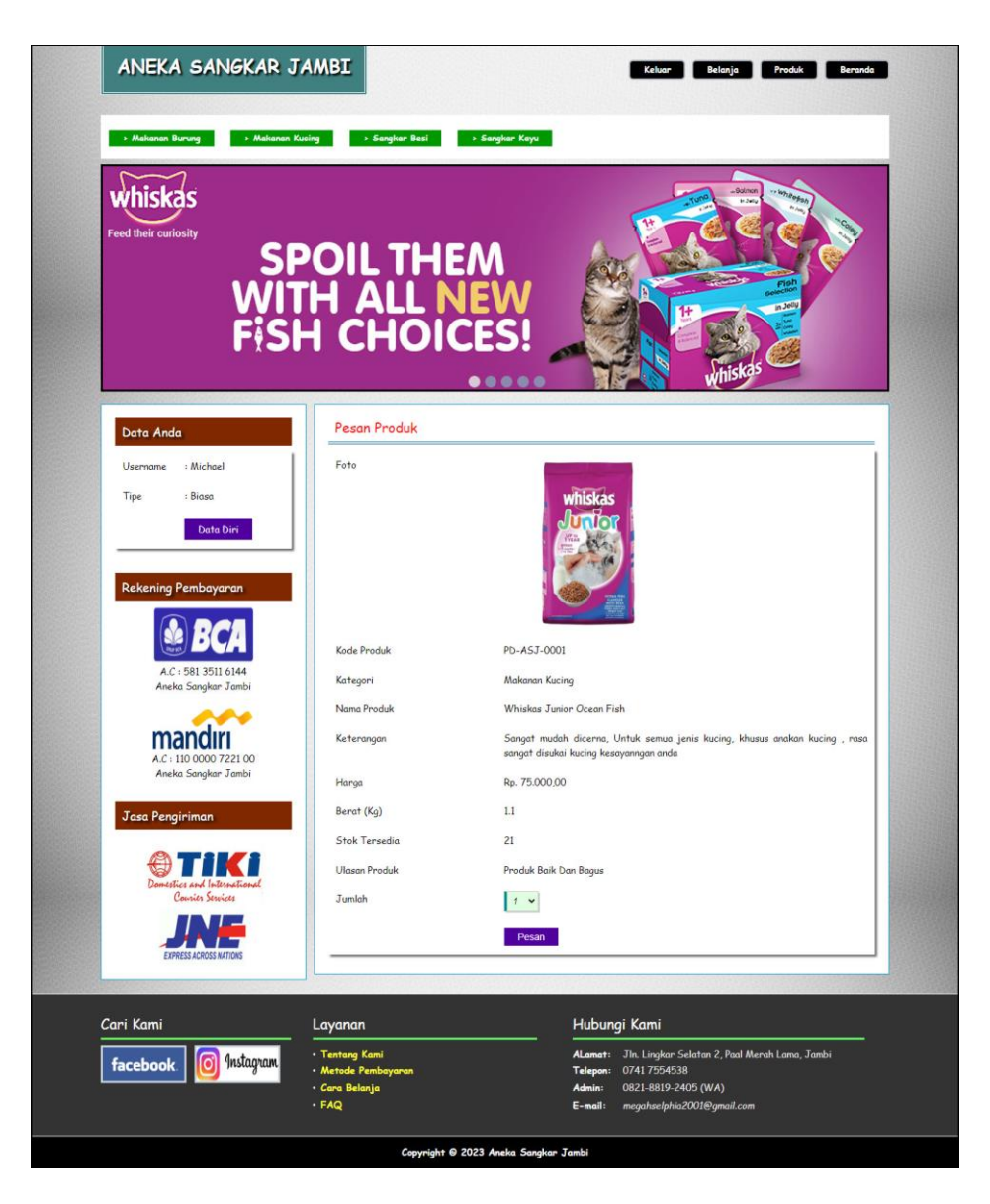

**Gambar 5.7 Pesan Produk**

## 8. Halaman Konfirmasi Pembayaran

Halaman konfirmasi pembayaran merupakan halaman yang menampilkan kolom-kolom untuk mengkonfirmasi pembayaran dengan mengisi bank, atas nama, nomor rekening, keterangan dan slip pembayaran pada kolom terseubt. Gambar 5.8 konfirmasi pembayaran merupakan hasil implementasi dari rancangan pada gambar 4.41.

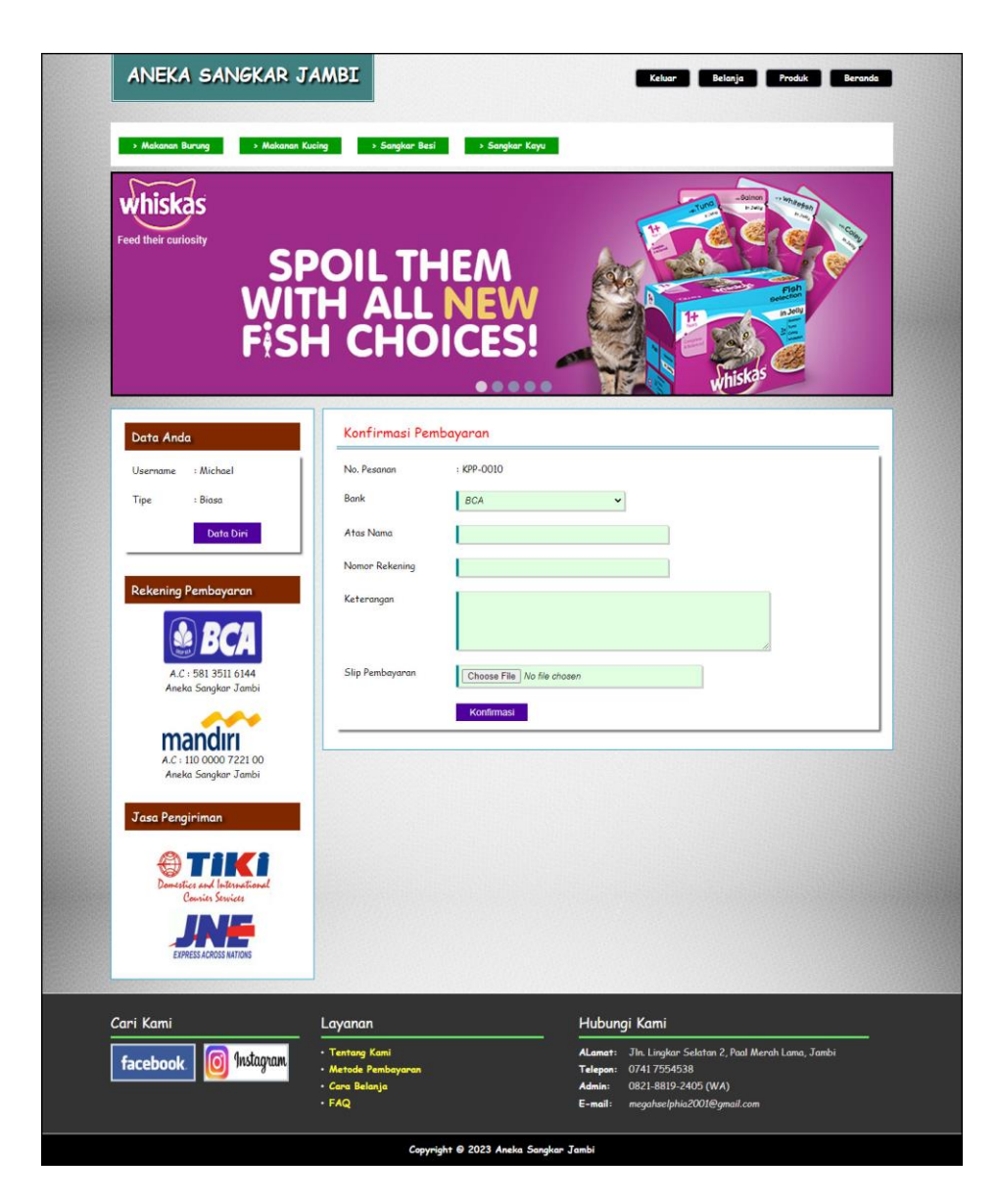

**Gambar 5.8 Konfirmasi Pembayaran**

## 9. Halaman Diskusi

Halaman diskusi merupakan halaman yang menampilkan kolom-kolom untuk menambah data diskusi yang baru dengan mengisi nama anda, judul dan isi pada kolom tersebut. Gambar 5.9 diskusi merupakan hasil implementasi dari rancangan pada gambar 4.42.

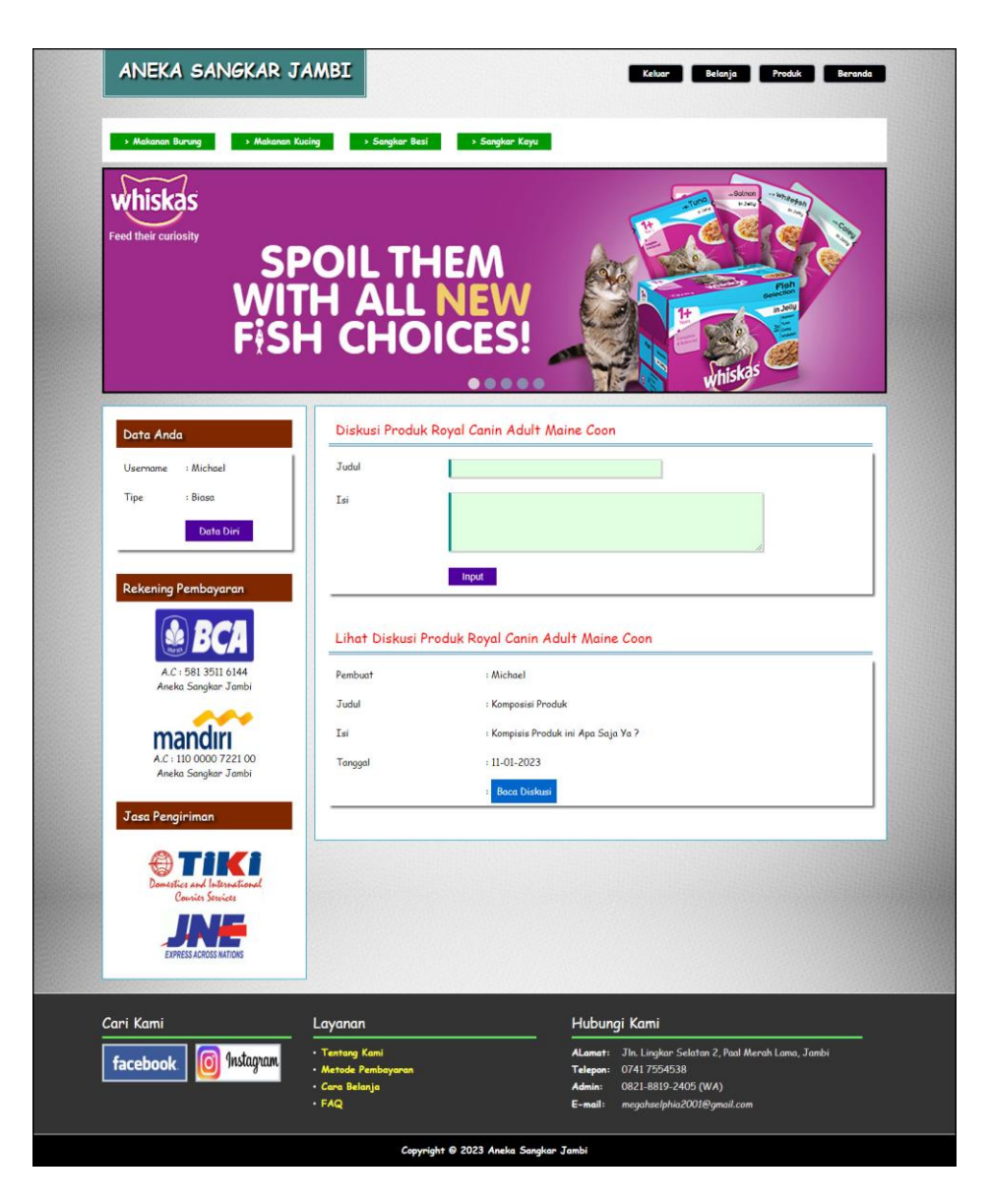

**Gambar 5.9 Diskusi**

## 10. Halaman Balas Diskusi

Halaman balas diskusi merupakan halaman yang menampilkan data diskusi dan informasi balasan diskusi serta kolom-kolom untuk membalas diskusi dengan mengisi nama balas dan balas pada kolom tersebut. Gambar 5.10 balas diskusi merupakan hasil implementasi dari rancangan pada gambar 4.43.

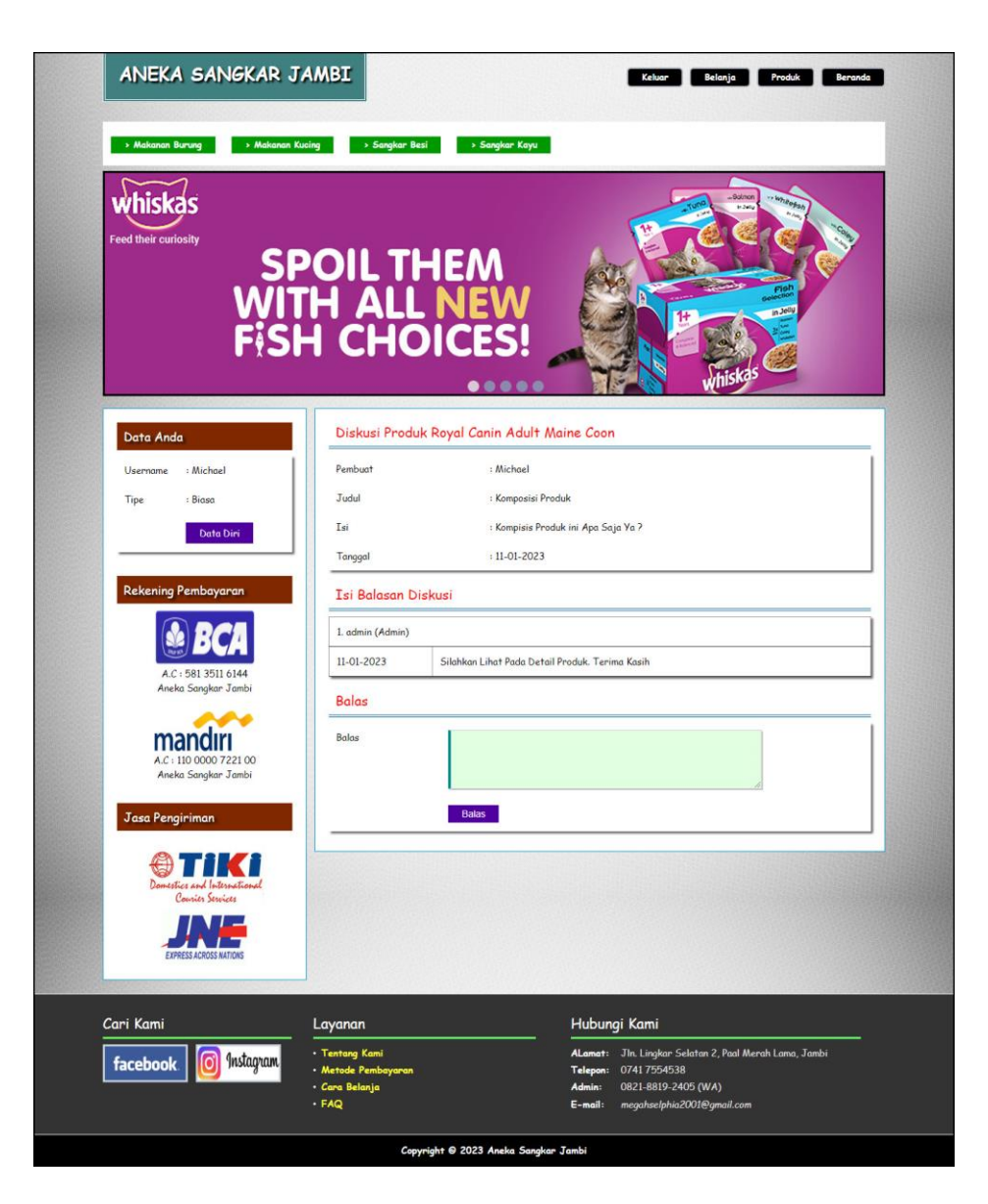

**Gambar 5.10 Balas Diskusi**

## 11. Halaman Tabel Pemesanan

Halaman tabel pemesanan merupakan halaman yang menampilkan informasi pemesanan pelanggan yang telah dilakukan melalui *website* dan terdapat *link*  untuk melihat pembayaran, melihat detail pemesanan dan menghapus data pemesanan. Gambar 5.11 tabel pemesanan merupakan hasil implementasi dari rancangan pada gambar 4.44.

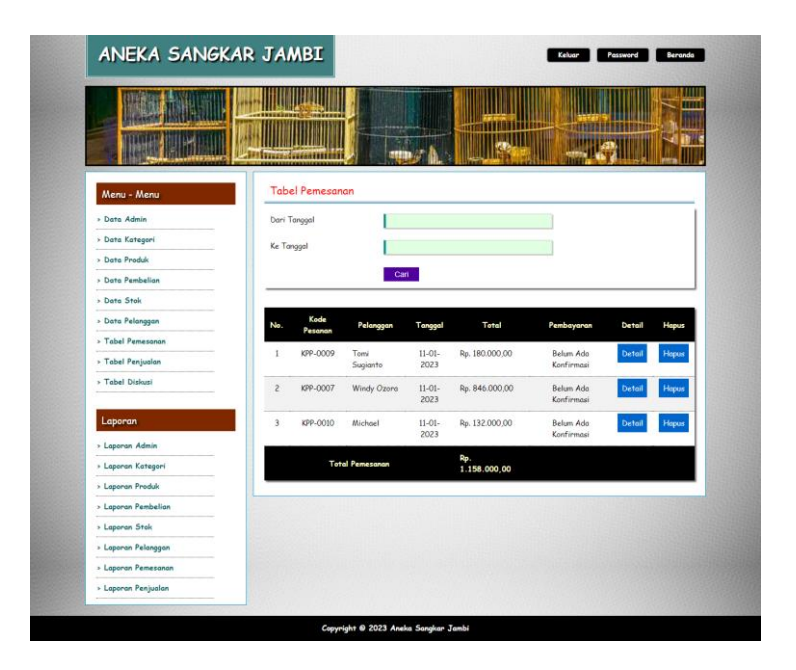

**Gambar 5.11 Tabel Pemesanan**

12. Halaman Tabel Penjualan

Halaman tabel penjualan merupakan halaman yang menampilkan informasi penjualan yang telah terjadi dengan mengirimkan produk ke pelanggan dan terdapat *link* untuk melihat detail penjualan tersebut. Gambar 5.12 tabel penjualan merupakan hasil implementasi dari rancangan pada gambar 4.45.

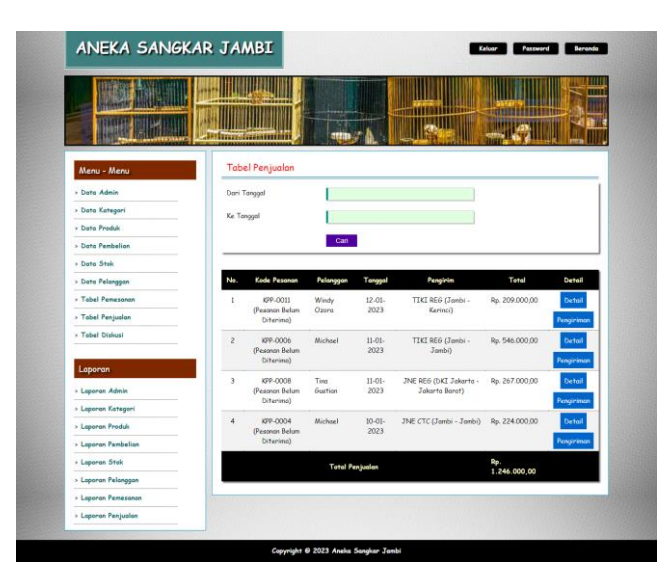

**Gambar 5.12 Tabel Penjualan**

## 13. Halaman Admin Melihat Detail Pesanan

Halaman admin melihat detail pesanan merupakan halaman yang menampilkan detail pesanan pelanggan dan terdapat kolom admin untuk mengisi resi pengiriman produk kepada pelanggan. Gambar 5.13 admin melihat detail pesanan merupakan hasil implementasi dari rancangan pada gambar 4.46.

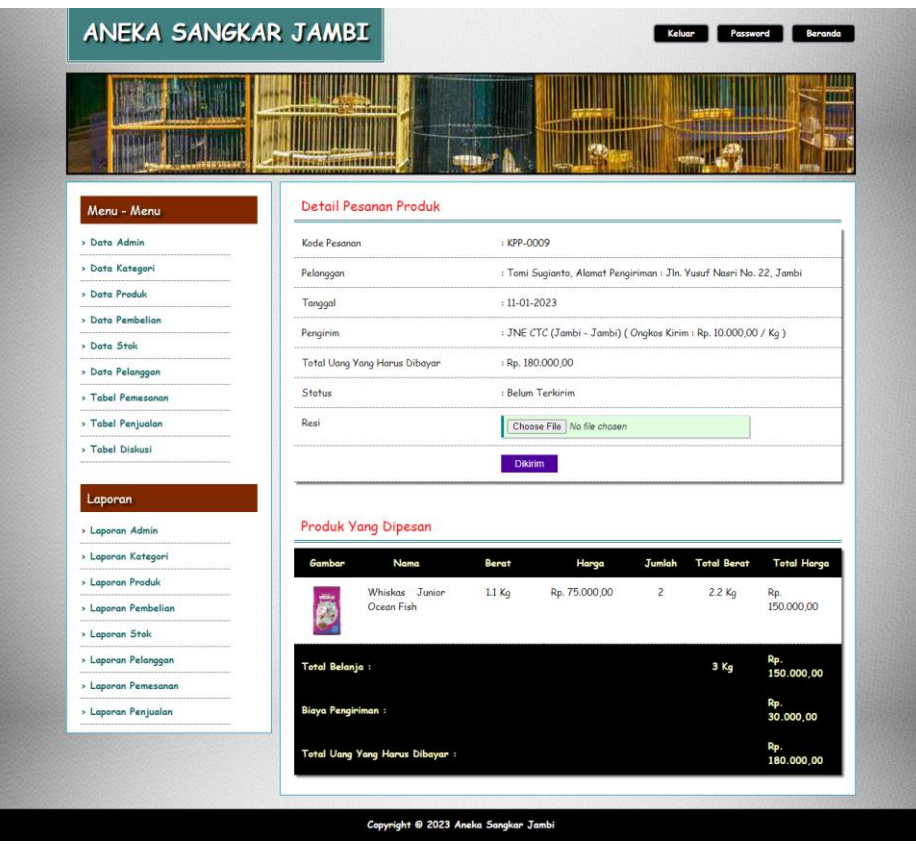

**Gambar 5.13 Admin Melihat Detail Pesanan**

### 14. Halaman Laporan Pelanggan

Halaman laporan pelangan merupakan halaman yang menampilkan informasi data pelanggan yang telah diinput dan terdapat tombol untuk mencetak laporan. Gambar 5.14 laporan pelanggan merupakan hasil implementasi dari rancangan pada gambar 4.47.

|                         |                 |                       |              |                                               | Alamat: Jln. Lingkar Selatan 2, Paal Merah Lama, Jambi | <b>Aneka Sangkar Jambi</b><br>Laporan Data Pelanggan<br>Tanggal Cetak: 11-01-2023 |
|-------------------------|-----------------|-----------------------|--------------|-----------------------------------------------|--------------------------------------------------------|-----------------------------------------------------------------------------------|
| No.                     | Nama Pelangggan | Email                 | Telepon / HP | Alamat                                        | <b>Alamat Kirim</b>                                    | Tipe                                                                              |
|                         | Bastian         | bastian@gmail.com     | 0987654321   | jln m yamin rt 27                             | jln m yamin rt 27                                      | <b>Biasa</b>                                                                      |
| $\overline{2}$          | ferry           | ferry03@gmail.com     | 0987654321   | perumahan jatavu town house                   | perumahan jatavu town house                            | Biasa                                                                             |
| $\overline{\mathbf{3}}$ | Michael         | michael@gmail.com     | 08765432234  | Eka jaya selincah                             | eka java selincah                                      | <b>Biasa</b>                                                                      |
| $\frac{4}{3}$           | Tina Gustian    | tina@gmail.com        | 081290338122 | Jln. Kebun Rava No. 21, Jakarta               | Jln. Kebun Rava No. 21, Jakarta                        | <b>Biasa</b>                                                                      |
| 5                       | Tomi Sugianto   | tomi23@gmail.com      | 081368975213 | Jln. Yusuf Nasri No. 22. Jambi                | Jln. Yusuf Nasri No. 22, Jambi                         | Reseller                                                                          |
| 6                       | Windy Ozora     | windy.ozora@gmail.com | 081921008922 | Jln. Kapten Patimura No. 29, Jambi            | Jln. Kapten Patimura No. 29, Jambi                     | Biasa                                                                             |
|                         |                 |                       | Dibuat Oleh. | Diperiksa Oleh,                               |                                                        |                                                                                   |
|                         |                 |                       | (admin)      | (Bapak Lie Kian Sin)<br>Cetak Laporan Kembali |                                                        |                                                                                   |

**Gambar 5.14 Laporan Pelanggan**

#### 15. Halaman Laporan Produk

Halaman laporan produk merupakan halaman yang menampilkan informasi data produk yang telah diinput dan terdapat tombol untuk mencetak laporan. Gambar 5.15 laporan pelanggan merupakan hasil implementasi dari rancangan pada gambar 4.48.

| No.                     | Kode Produk | <b>Nama Produk</b>           | Kategori       | Harga Beli       | <b>Harga Biasa</b> | <b>Harga Reseller</b> | Berat(Kg)          | Stok |
|-------------------------|-------------|------------------------------|----------------|------------------|--------------------|-----------------------|--------------------|------|
| 1                       | PD-ASI-0001 | Whiskas Junior Ocean Fish    | Makanan Kucing | Rp. 50,000.00    | Rp. 75,000.00      | Rp. 65.000.00         | $1.1\,\mathrm{Kg}$ | 21   |
| $\overline{2}$          | PD-ASJ-0002 | Roval Canin Adult Maine Coon | Makanan Kucing | Rp. 150.000.00   | Rp. 180.000,00     | Rp. 165.000.00        | $2$ Kg             | 21   |
| $\overline{\mathbf{3}}$ | PD-ASJ-0004 | Sangkar Kavu KPR             | Sangkar Kayu   | Rp. 170.000,00   | Rp. 204.000,00     | Rp. 187.000,00        | $2$ Kg             | 99   |
| $\frac{1}{4}$           | PD-ASJ-0005 | Sangkar Murai Raffi Jaya     | Sangkar Kayu   | Rp. 1.500.000,00 | Rp. 1.800.000,00   | Rp. 1.650.000,00      | 5 Kg               | 22   |
| 5.                      | PD-ASJ-0006 | Umbaran sekat SSS            | Sangkar Besi   | Rp. 130.000.00   | Rp. 170.000.00     | Rp. 150.000.00        | $3$ Kg             | 30   |
| 6                       | PD-ASJ-0007 | Sangkar kotak replika decal  | Sangkar Kavu   | Rp. 160.000,00   | Rp. 192.000.00     | Rp. 176,000,00        | 3Kg                | 25   |
| $\tau$                  | PD-ASI-0008 | Nektar                       | Makanan Burung | Rp. 150.000,00   | Rp. 180.000,00     | Rp. 165.000,00        | 1 Kg               | 29   |
| $\,$ 8                  | PD-ASJ-0009 | Sangkar Lovebird CC          | Sangkar Besi   | Rp. 110.000.00   | Rp. 132,000.00     | Rp. 121.000.00        | $2$ Kg             | 12   |
| $\circ$                 | PD-ASJ-0010 | Sangkar Ebod Petak           | Sangkar Kayu   | Rp. 80.000.00    | Rp. 96.000,00      | Rp. \$8,000.00        | 3 Kg               | 44   |

**Gambar 5.15 Laporan Produk**

### 16. Halaman Laporan Pemesanan

Halaman laporan pemesanan merupakan halaman yang menampilkan informasi data pemesanan yang telah diinput dan terdapat tombol untuk mencetak laporan. Gambar 5.16 laporan pelanggan merupakan hasil implementasi dari rancangan pada gambar 4.49.

|                | Aneka Sangkar Jambi                                                                                                    |               |                |                                                          |              |                                  |                                        |                                  |                |                  |
|----------------|----------------------------------------------------------------------------------------------------|---------------|----------------|----------------------------------------------------------|--------------|----------------------------------|----------------------------------------|----------------------------------|----------------|------------------|
|                | Laporan Data Pemesanan 01-01-2023 Sampai Dengan 12-01-2023<br>Alamat: Jln. Lingkar Selatan 2, Paal Merah Lama, Jambi<br>Tanggal Cetak: 12-01-2023 |               |                |                                                          |              |                                  |                                        |                                  |                |                  |
| No.            | <b>Kode Pesanan</b>                                                                                                    | Pelanggan     | <b>Tanggal</b> | <b>Ekspedisi</b>                                         | <b>Berat</b> | Jumlah                           | Produk                                 | Harga                            | Ongkir         | Total            |
|                | KPP-0009                                                                                                    | Tomi Sugianto | 11-01-2023     | JNE CTC (Jambi - Jambi)<br>(Rp. 10.000,00)               | 3 Kg         | $\overline{2}$                   | Whiskas Junior Ocean Fish              | Rp. 75.000,00                    | Rp. 30.000,00  | Rp. 180.000.00   |
|                | KPP-0007                                                                                                    | Windy Ozora   | 11-01-2023     | JNE REG (DKI Jakarta - Jakarta Barat)<br>(Rp. 25.000,00) | 6 Kg         | $\overline{2}$<br>$\overline{2}$ | Roval Canin Adult Maine Coon<br>Nektar | Rp. 180.000,00<br>Rp. 168.000,00 | Rp. 150.000,00 | Rp. 846.000,00   |
| $\overline{3}$ | KPP-0010                                                                                                    | Michael       | 11-01-2023     | TIKI ECO (Jambi - Jambi)<br>(Rp. 12.000.00)              | 3 Kg         | $\,1$                            | Sangkar Ebod Petak                     | Rp. 96.000,00                    | Rp. 36.000,00  | Rp. 132.000,00   |
|                |                                                                                                    |               |                | <b>Total Akhir</b>                                       |              |                                  |                                        |                                  |                | Rp. 1.158.000,00 |
|                |                                                                                                    |               |                | Dibuat Oleh.                                             |              |                                  | Diperiksa Oleh,                        |                                  |                |                  |
|                |                                                                                                    |               |                | (admin)                                                  |              |                                  | (Bapak Lie Kian Sin)                   |                                  |                |                  |
|                |                                                                                                    |               |                |                                                          |              | Cetak Laporan Kembali            |                                        |                                  |                |                  |
|                |                                                                                                    |               |                |                                                          |              |                                  |                                        |                                  |                |                  |
|                |                                                                                                    |               |                |                                                          |              |                                  |                                        |                                  |                |                  |

**Gambar 5.16 Laporan Pemesanan**

## 17. Halaman Laporan Penjualan

Halaman laporan penjualan merupakan halaman yang menampilkan informasi data penjualan yang telah diinput dan terdapat tombol untuk mencetak laporan. Gambar 5.17 laporan pelanggan merupakan hasil implementasi dari rancangan pada gambar 4.50.

|                      | Aneka Sangkar Jambi<br>Laporan Data Penjualan 01-01-2023 Sampai Dengan 12-01-2023<br>Alamat : Jln. Lingkar Selatan 2, Paal Merah Lama, Jambi<br>Tanggal Cetak: 12-01-2023 |                |                     |                                                          |                       |                         |                                |                   |                  |                     |
|----------------------|----------------------------------------------------------------------------------------------------|----------------|---------------------|----------------------------------------------------------|-----------------------|-------------------------|--------------------------------|-------------------|------------------|---------------------|
| $\overline{N}_{0}$ . | Kode<br><b>Pesanan</b>                                                                                                    | Pelanggan      | Tanggal             | <b>Ekspedisi</b>                                         | <b>Berat</b>          | Jumlah                  | Produk                         | Harga             | Ongkir           | <b>Total</b>        |
|                      | KPP-0011                                                                                                    | Windy<br>Ozora | $12 - 01 -$<br>2023 | TIKI REG (Jambi - Kerinci) (Rp. 29.000,00)               | 1 Kg                  |                         | Nektar                         | Rp.<br>180.000,00 | Rp.<br>29.000,00 | Rp. 209.000,00      |
| $\overline{2}$       | KPP-0006                                                                                                    | Michael        | 11-01-2023          | TIKI REG (Jambi - Jambi) (Rp. 14.000.00)                 | 3 Kg                  | $\overline{\mathbf{3}}$ | Nektar                         | Rp.<br>168,000,00 | Rp.<br>42.000,00 | Rp. 546,000,00      |
| 3                    | <b>KPP-0008</b>                                                                                                    | Tina Gustian   | 11-01-2023          | JNE REG (DKI Jakarta - Jakarta Barat) (Rp.<br>25.000,00) | 3 Kg                  |                         | Sangkar kotak replika<br>decal | Rp.<br>192.000,00 | Rp.<br>75.000,00 | Rp. 267.000,00      |
|                      | KPP-0004                                                                                                    | Michael        | $10-01-$<br>2023    | JNE CTC (Jambi - Jambi) (Rp. 10.000,00)                  | $2$ Kg                |                         | Sangkar Kavu KPR               | Rp.<br>204.000,00 | Rp.<br>20,000,00 | Rp. 224.000,00      |
|                      |                                                                                                    |                |                     | <b>Total Akhir</b>                                       |                       |                         |                                |                   |                  | Rp.<br>1.246.000,00 |
|                      |                                                                                                    |                |                     | Dibuat Oleh.                                             |                       |                         | Diperiksa Oleh,                |                   |                  |                     |
|                      |                                                                                                    |                |                     | (admin)                                                  |                       |                         | (Bapak Lie Kian Sin)           |                   |                  |                     |
|                      |                                                                                                    |                |                     |                                                          | Cetak Laporan Kembali |                         |                                |                   |                  |                     |

**Gambar 5.17 Laporan Penjualan**

## 18. Halaman Beranda Pengujung

Halaman beranda pengunjung merupakan halaman awal saat pengunjung mengakses *website* dengan menampilkan informasi mengenai Aneka Sangkar Jambi dan terdapat link ataupun menu untuk menghubungkan ke halaman lainnya. Gambar 5.18 beranda pengujung merupakan hasil implementasi dari rancangan pada gambar 4.51.

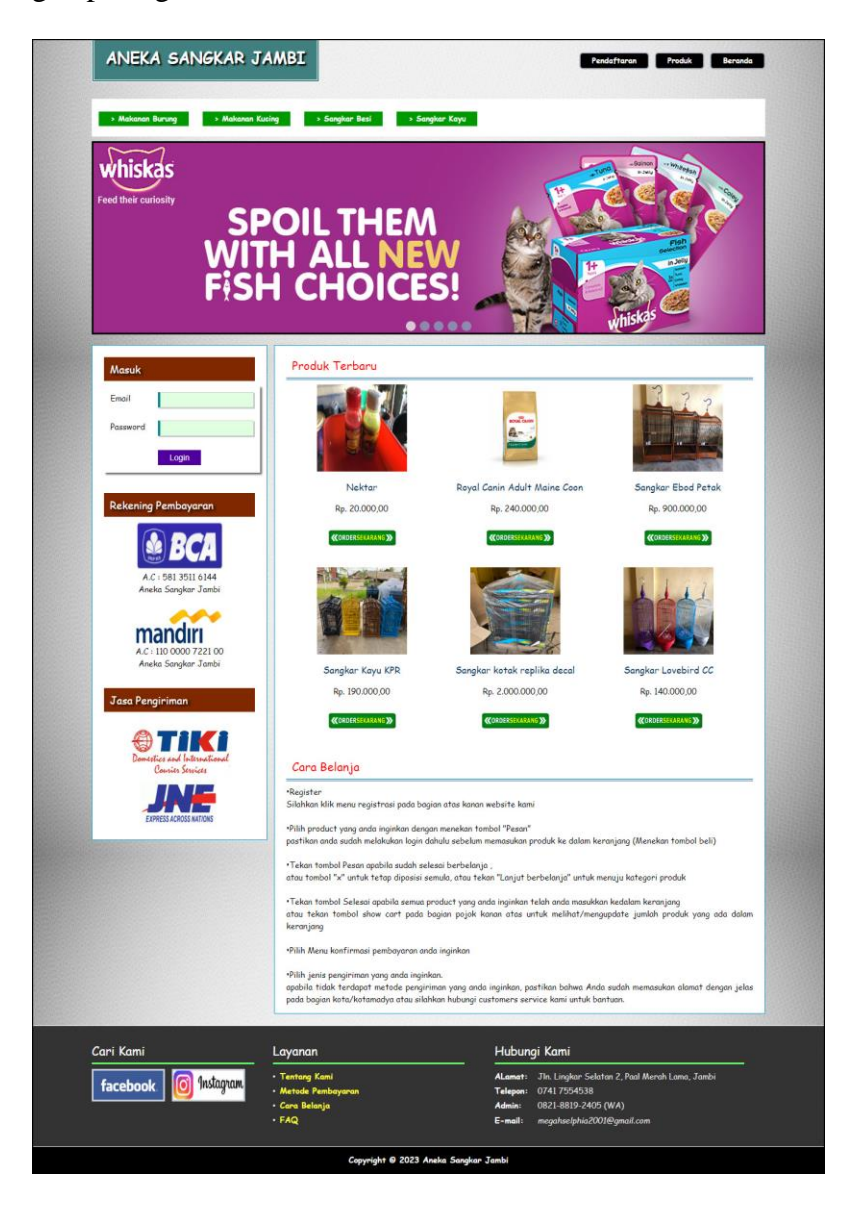

**Gambar 5.18 Beranda Pengunjung**

## 19. Halaman Beranda Pelanggan

Halaman beranda pelanggan merupakan tampilan awal setelah pelanggan melakukan login dengan menampilkan informasi produk pesanan pelanggan dan produk yang telah terkirim ke pelanggan dengan menu-menu yang menghubungkan ke halaman lainnya. Gambar 5.19 beranda pelanggan merupakan hasil implementasi dari rancangan pada gambar 4.52.

| ANEKA SANGKAR JAMBI                                     |                                                         |                             | Keluar                                                                                       | Belanja Produk<br>Beranda |
|---------------------------------------------------------|---------------------------------------------------------|-----------------------------|----------------------------------------------------------------------------------------------|---------------------------|
| > Makanan Burung<br>> Makanan Kucing                    | > Sangkar Besi                                          | > Sangkar Kayu              |                                                                                              |                           |
| whiskas                                                 |                                                         |                             |                                                                                              |                           |
| <b>Feed their curiosity</b>                             | <b>SPOIL THEM</b>                                       |                             |                                                                                              |                           |
|                                                         | WITH ALL N                                              |                             |                                                                                              | in Jell                   |
|                                                         |                                                         |                             |                                                                                              |                           |
|                                                         | Produk Pesanan Anda                                     | 0.0000                      |                                                                                              |                           |
| Data Anda<br>: Michael<br>Username                      | Kode<br>No.<br>Tanggal<br>Pesanan                       | Pengirim                    | Total<br>Pembayaran                                                                          | Detail<br>Hapus           |
| Tipe<br>: Biasa<br>Data Diri                            | KPP-0010<br>$\mathbf{I}$<br>$11 - 01 -$<br>2023         | TIKI ECO (Jambi -<br>Jambi) | Konfirmasi<br>Rp.<br>936.000,00                                                              | <b>Hapus</b><br>Detail    |
|                                                         | Produk Telah Terkirim                                   |                             |                                                                                              |                           |
| Rekening Pembayaran                                     | Kode<br>No.<br>Tanggal                                  | Pengirim                    | Total<br>Detail                                                                              | Invoice<br>Status         |
| A.C: 581 3511 6144                                      | Pesanan<br>KPP-0006<br>$\overline{1}$<br>11-01-2023     | TIKI REG (Jambi -<br>Jambi) | Detail<br>Rp.<br>102.000,00                                                                  | Cetal<br>Diterima         |
| Aneka Sangkar Jambi                                     | $\overline{c}$<br>KPP-0004<br>$10 - 01 -$<br>2023       | JNE CTC (Jambi -<br>Jambi)  | Detail<br>Rp.<br>210.000,00                                                                  | Diterima<br>Cetak         |
| mandırı<br>A.C: 110 0000 7221 00<br>Aneka Sangkar Jambi |                                                         |                             |                                                                                              |                           |
| Jasa Pengiriman                                         |                                                         |                             |                                                                                              |                           |
| Domestics and International                             |                                                         |                             |                                                                                              |                           |
| Courier Services                                        |                                                         |                             |                                                                                              |                           |
| <b>EXPRESS ACROSS NATIONS</b>                           |                                                         |                             |                                                                                              |                           |
| Cari Kami                                               | Layanan                                                 |                             | Hubungi Kami                                                                                 |                           |
| Instagram<br>0<br><b>facebook</b>                       | · Tentang Kami<br>· Metode Pembayaran<br>· Cara Belanja | Telepon:<br>Admin:          | ALamat: Jln. Lingkar Selatan 2, Paal Merah Lama, Jambi<br>07417554538<br>0821-8819-2405 (WA) |                           |
|                                                         | $-FAQ$                                                  | E-mail:                     | megahselphia2001@gmail.com                                                                   |                           |

**Gambar 5.19 Beranda Pelanggan**

## 20. Halaman Produk

Halaman produk merupakan halaman yang menampilkan data-data produk yang ditawarkan kepada pelanggan secara lengkap dan juga terdapat tombol pesan produk untuk memesan melalui *website*. Gambar 5.20 produk merupakan hasil implementasi dari rancangan pada gambar 4.53

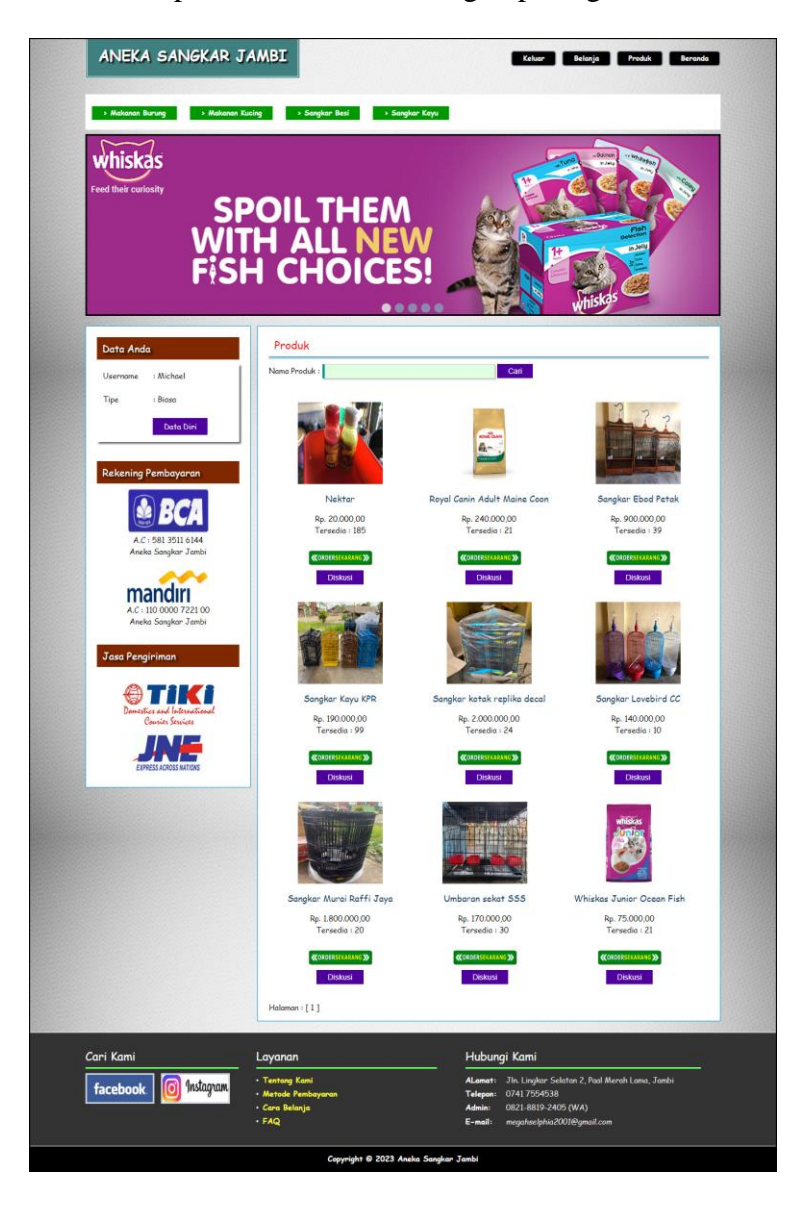

**Gambar 5.20 Produk**

## 21. Halaman Keranjang Belanja

Halaman keranjang belanja merupakan halaman yang menampilkan informasi mengenai pesanan produk yang telah dipesan dan masih dapat dikelola dengan diubah atau dihapus dan juga dapat memilih jasa pengiriman produk untuk pengiriman barang. Gambar 5.21 keranjang belanja merupakan hasil implementasi dari rancangan pada gambar 4.54.

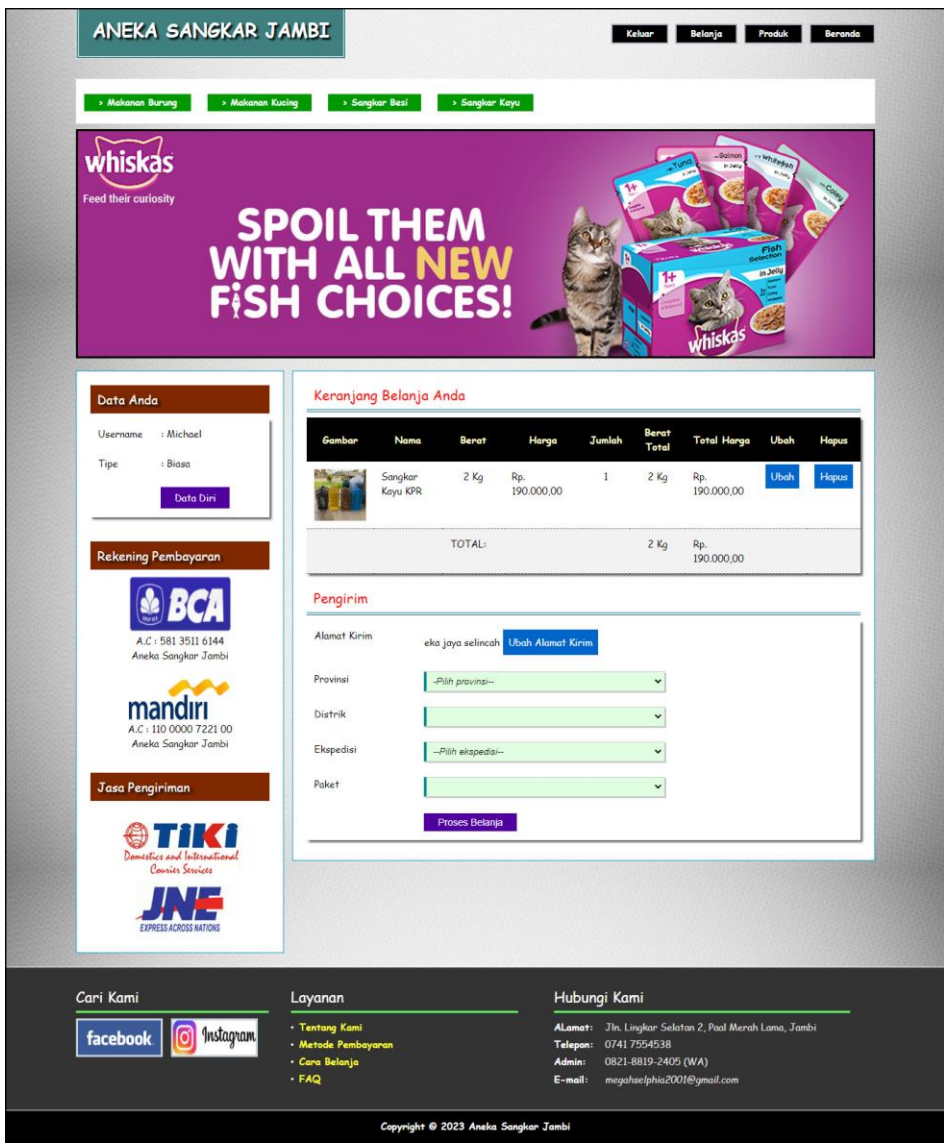

**Gambar 5.21 Keranjang Belanja**

## 22. Halaman Detail Pesanan Pelanggan

Halaman detail pesanan pelanggan merupakan halaman yang menampilkan detail pesanan pelanggan yang terdiri dari produk yang dipesan, jumlah pembayaran dan resi pengiriman jika telah melakukan pembayaran. Gambar 5.22 detail pesanan pelanggan merupakan hasil implementasi dari rancangan pada gambar 4.55.

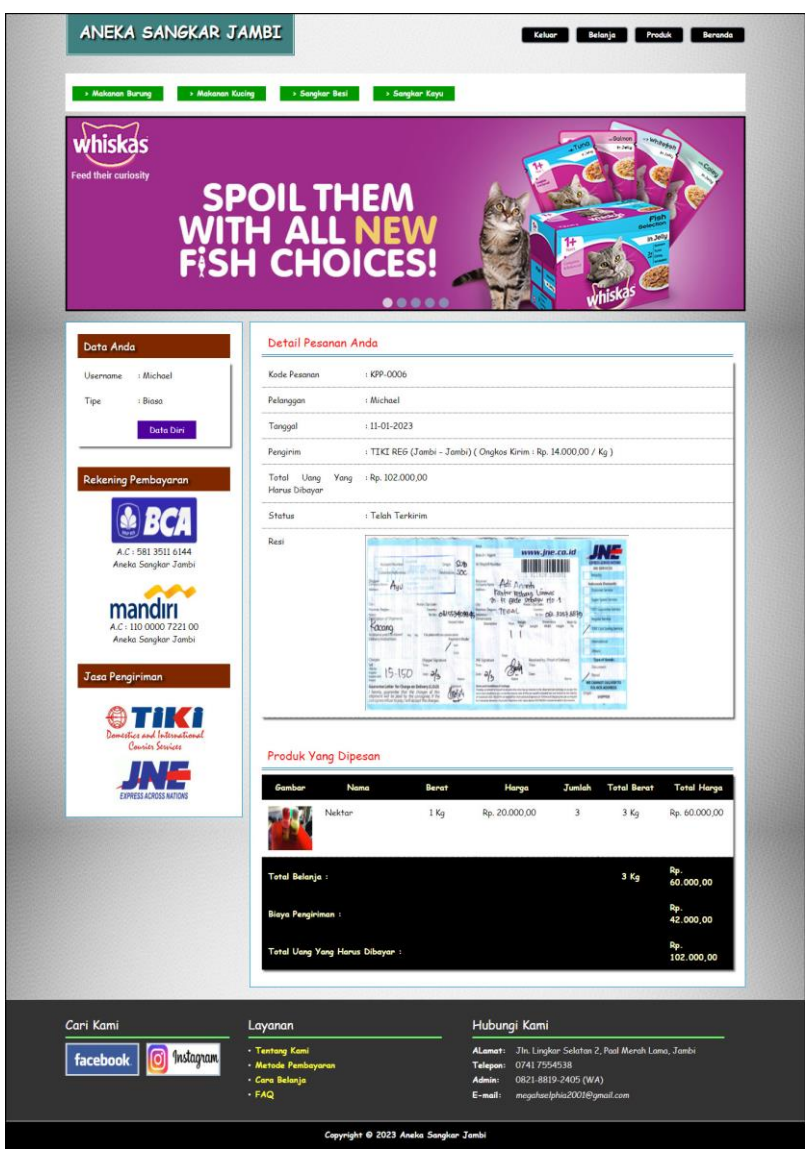

**Gambar 5.22 Detail Pesanan Pelanggan**

## **5.2 PENGUJIAN**

Pada tahap ini dilakukan pengujian menggunakan metode pengujian *black box* dimana penulis melakukan pengecekan hasil keluaran dari sistem dan apabila hasil keluar tidak sesuai atau terjadi kesalahan maka penulis melakukan perbaikan agar hasil keluar dari aplikasi sesuai dengan hasil yang diharapkan.

### **5.2.1 Lingkungan Uji Coba**

Uji coba dilakukan pada komputer milik penulis, yang telah disebutkan speksifikasinya pada bab sebelumnya. Adapun kebutuhan perangkat keras dan perangkat lunak minimal komputer yang dimiliki agar sistem dapat berjalan secara optimal adalah:

- 1. Satu unit komputer dengan spesifikasi *Harddisk* 500 GB
- 2. *Mouse*
- 3. *Printer Inkjet*

## **5.2.2 Hasil Pengujian**

Hasil pengujian merupakan hasil dari pengujian terhadap aplikasi yang telah dibuat dimana penulis melakukan pengujian terhadap pengujian pendaftaran, mengelola data pemesanan, mengisi dan membalas diskusi, *login*, konfimrasi pembayaran, mengelola data admin, mengelola data kategori, mengelola data produk, mengelola data pengirim, dan mengisi resi pengiriman untuk mendapatkan hasil keluaran yang diharapkan sama dengan hasil yang didapat.

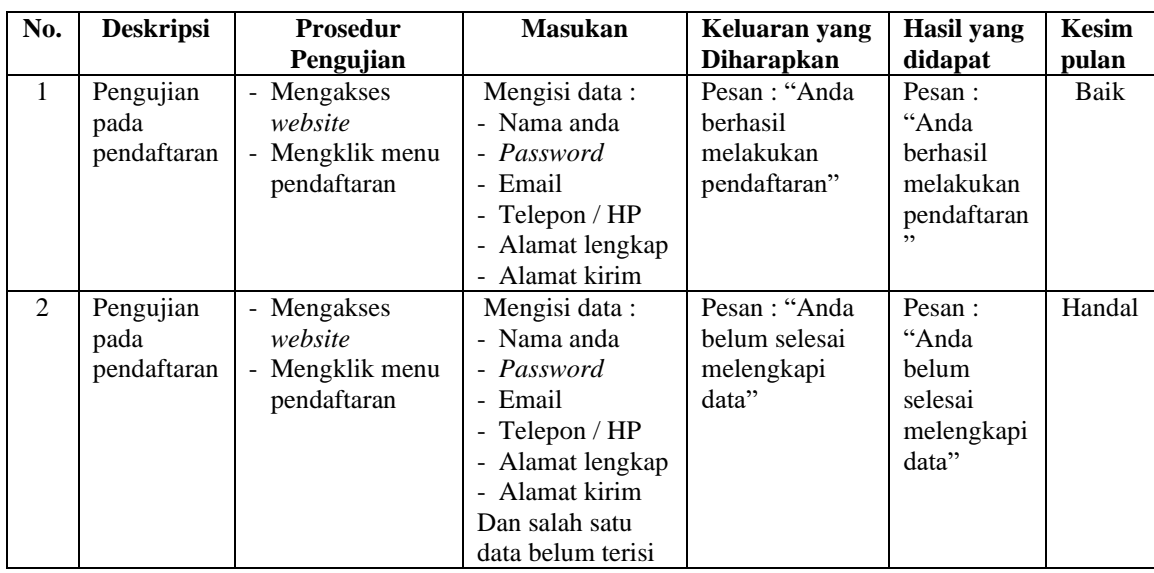

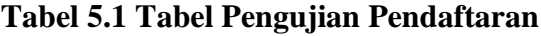

**Tabel 5.2 Tabel Pengujian** *Login*

| No. | <b>Deskripsi</b>        | <b>Prosedur</b><br>Pengujian | <b>Masukan</b>                                                                                                | Keluaran yang<br><b>Diharapkan</b>                | Hasil yang<br>didapat                           | <b>Kesim</b><br>pulan |
|-----|-------------------------|------------------------------|----------------------------------------------------------------------------------------------------|---------------------------------------------------|-------------------------------------------------|-----------------------|
| 1   | Pengujian<br>pada login | - Mengakses<br>website       | Mengisi data:<br>- Username $=$<br>"nama<br>pelanggan"<br>$-$ Password $=$<br>" <i>password</i><br>pelanggan" | Menuju ke<br>halaman utama                        | Menuju ke<br>halaman<br>utama                   | Baik                  |
| 2   | Pengujian<br>pada login | - Mengakses<br>website       | Mengisi data:<br>- Username $=$ "tes"<br>- $Password = "tes"$                                                 | Pesan :<br>username atau<br><i>password</i> salah | Pesan:<br>username<br>atau<br>password<br>salah | Baik                  |

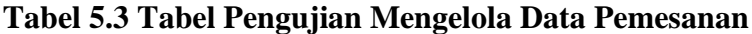

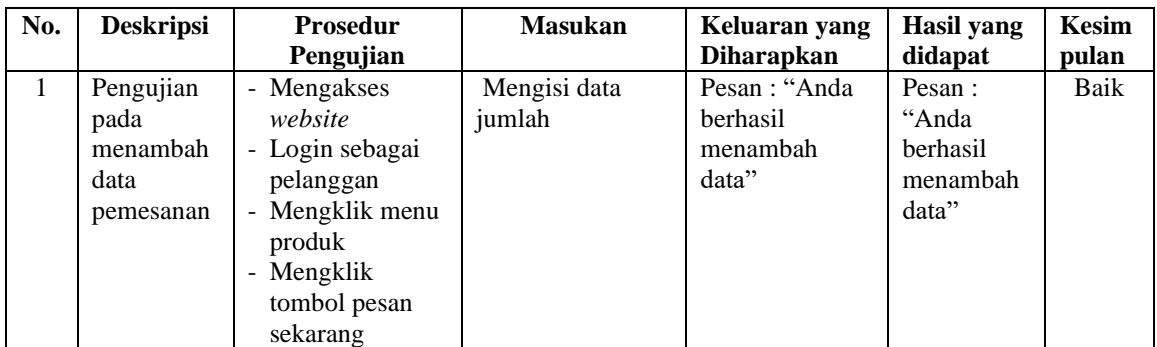

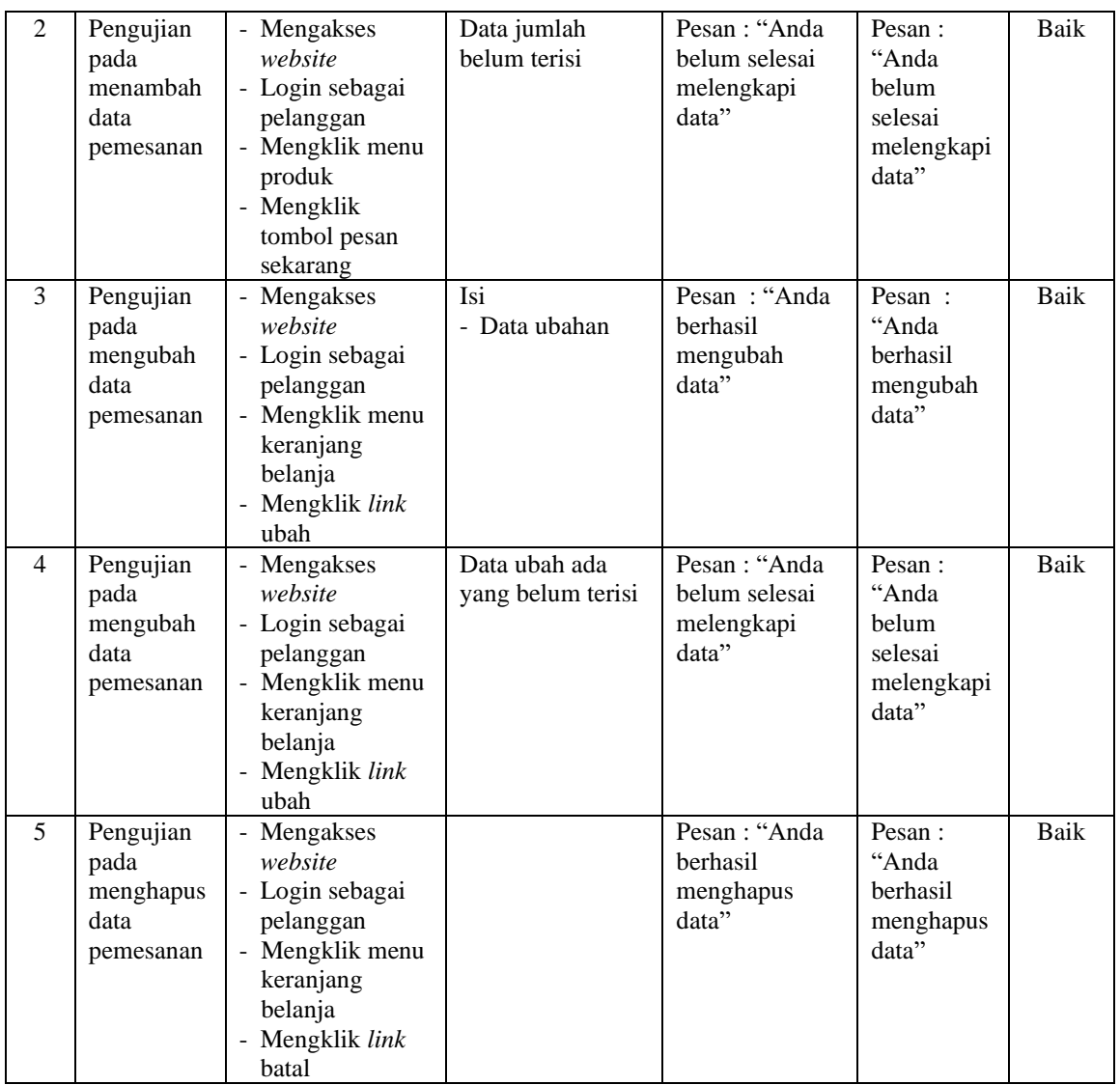

## **Tabel 5.4 Tabel Pengujian Konfirmasi Pembayaran**

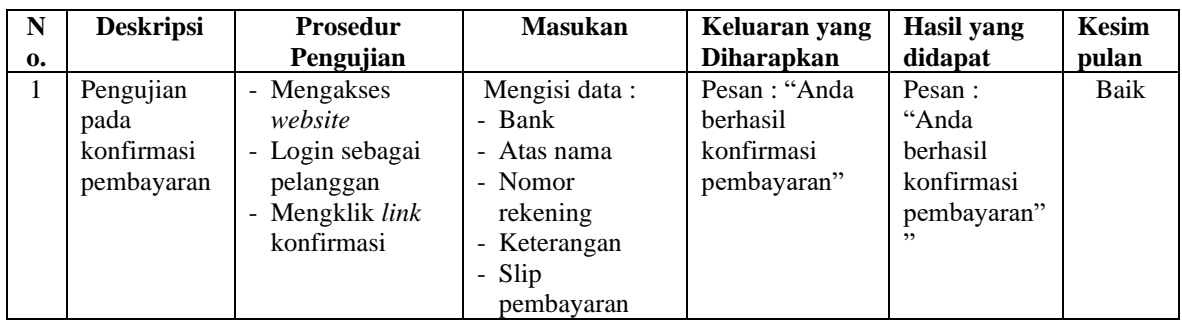

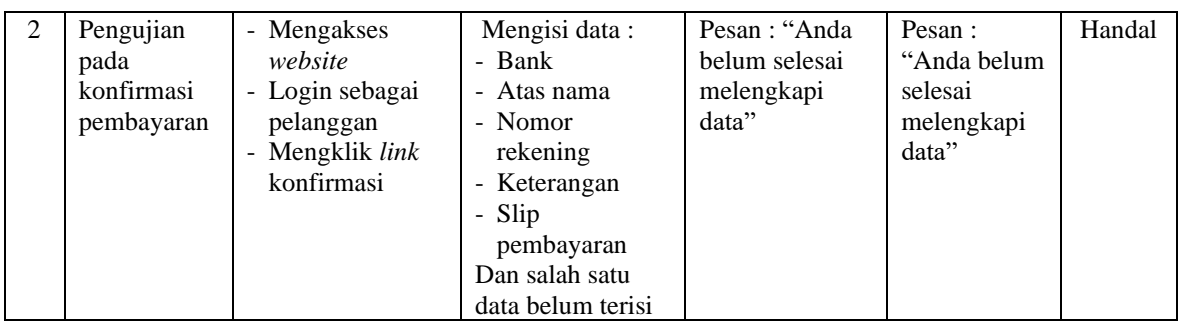

# **Tabel 5.5 Tabel Pengujian Mengisi dan Membalas Diskusi**

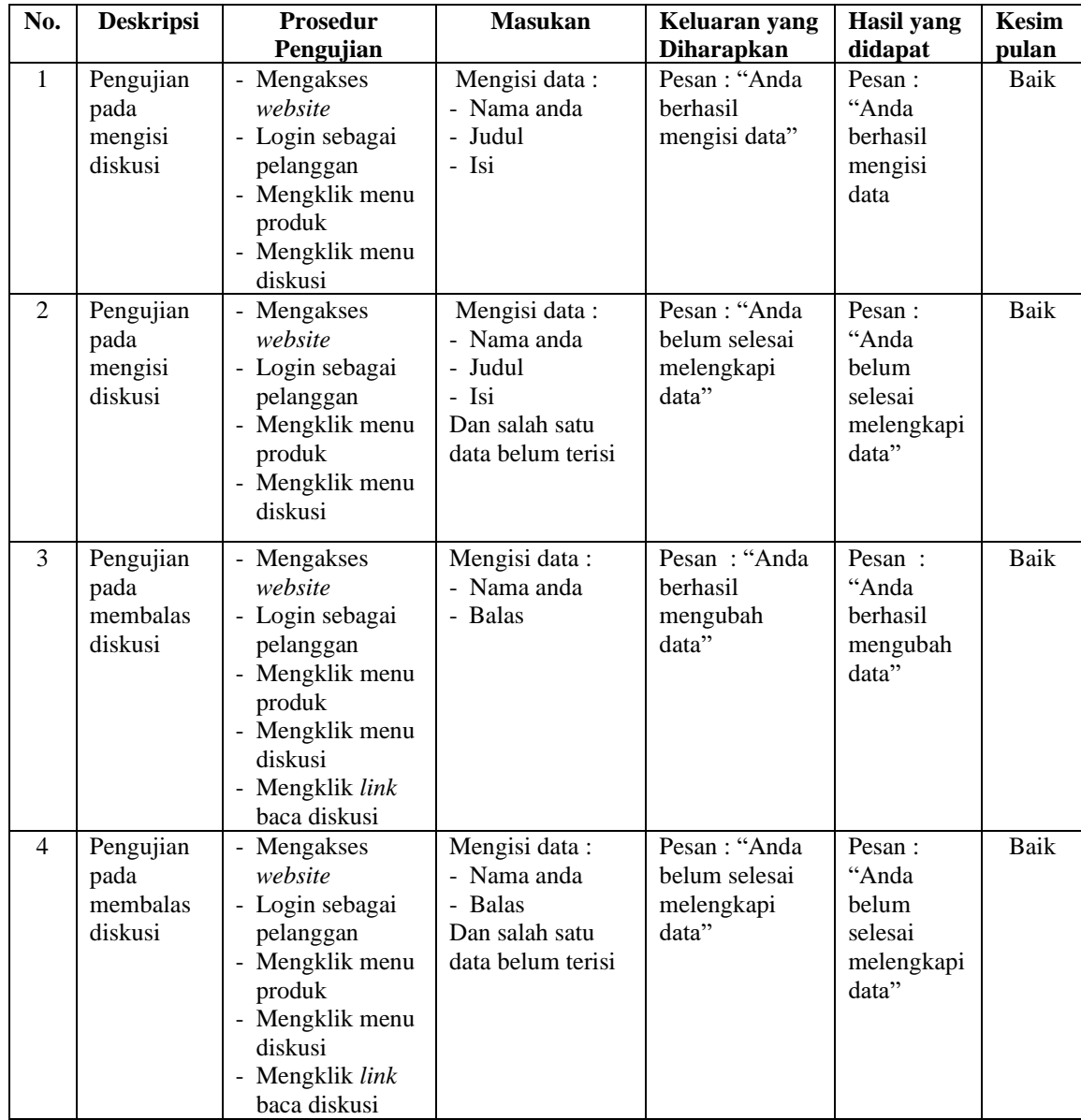

| No.          | <b>Deskripsi</b>                             | <b>Prosedur</b>                                                                                                 | <b>Masukan</b>                                                                                | Keluaran yang                                        | <b>Hasil</b> yang                                                 | <b>Kesim</b>         |
|--------------|----------------------------------------------|----------------------------------------------------------------------------------------------------|-----------------------------------------------------------------------------------------------|------------------------------------------------------|-------------------------------------------------------------------|----------------------|
| $\mathbf{1}$ | Pengujian                                    | Pengujian<br>- Mengakses                                                                                        | Mengisi data:                                                                                 | <b>Diharapkan</b><br>Pesan: "Anda                    | didapat<br>Pesan:                                                 | pulan<br><b>Baik</b> |
|              | pada<br>menambah<br>data admin               | website<br>- Login sebagai<br>admin<br>- Mengklik menu<br>data admin                                            | - Nama admin<br>- Alamat<br>- telepon                                                         | berhasil<br>menambah<br>data"                        | "Anda<br>berhasil<br>menambah<br>data"                            |                      |
| 2            | Pengujian<br>pada<br>menambah<br>data admin  | - Mengakses<br>website<br>- Login sebagai<br>admin<br>- Mengklik menu<br>data admin                             | Mengisi data:<br>- Nama admin<br>- Alamat<br>- telepon<br>Dan salah satu<br>data belum terisi | Pesan: "Anda<br>belum selesai<br>melengkapi<br>data" | Pesan:<br>"Anda<br>belum<br>selesai<br>melengkapi<br>data"        | Baik                 |
| 3            | Pengujian<br>pada<br>mengubah<br>data admin  | - Mengakses<br>website<br>- Login sebagai<br>admin<br>- Mengklik menu<br>data admin<br>- Mengklik link<br>ubah  | Isi<br>- Data ubahan                                                                          | Pesan: "Anda<br>berhasil<br>mengubah<br>data"        | Pesan:<br>"Anda<br><b>berhasil</b><br>mengubah<br>data"           | Baik                 |
| 4            | Pengujian<br>pada<br>mengubah<br>data admin  | - Mengakses<br>website<br>- Login sebagai<br>admin<br>- Mengklik menu<br>data admin<br>- Mengklik link<br>ubah  | Data ubah ada<br>yang belum terisi                                                            | Pesan: "Anda<br>belum selesai<br>melengkapi<br>data" | Pesan:<br>"Anda<br><b>belum</b><br>selesai<br>melengkapi<br>data" | Baik                 |
| 5            | Pengujian<br>pada<br>menghapus<br>data admin | - Mengakses<br>website<br>- Login sebagai<br>admin<br>- Mengklik menu<br>data admin<br>- Mengklik link<br>hapus |                                                                                               | Pesan : "Anda<br>berhasil<br>menghapus<br>data"      | Pesan:<br>"Anda<br>berhasil<br>menghapus<br>data"                 | Baik                 |

**Tabel 5.6 Tabel Pengujian Mengelola Data Admin**

# **Tabel 5.7 Tabel Pengujian Mengelola Data Kategori**

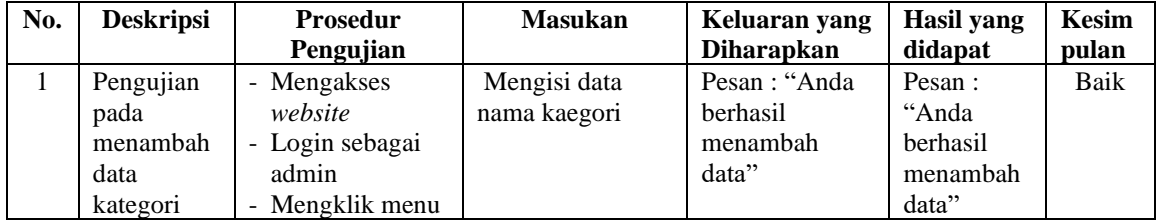

|   |                                                    | data kategori                                                                                                    |                               |                                                        |                                                            |      |
|---|----------------------------------------------------|----------------------------------------------------------------------------------------------------|-------------------------------|--------------------------------------------------------|------------------------------------------------------------|------|
| 2 | Pengujian<br>pada<br>menambah<br>data<br>kategori  | - Mengakses<br>website<br>- Login sebagai<br>admin<br>- Mengklik menu<br>data kategori                             | Nama kategori<br>belum terisi | Pesan : "Anda<br>belum selesai<br>melengkapi<br>data"  | Pesan:<br>"Anda<br>belum<br>selesai<br>melengkapi<br>data" | Baik |
| 3 | Pengujian<br>pada<br>menghapus<br>data<br>kategori | - Mengakses<br>website<br>- Login sebagai<br>admin<br>- Mengklik menu<br>data kategori<br>- Mengklik link<br>hapus |                               | Pesan : "Anda<br><b>berhasil</b><br>menghapus<br>data" | Pesan:<br>"Anda<br><b>berhasil</b><br>menghapus<br>data"   | Baik |

**Tabel 5.8 Tabel Pengujian Mengelola Data Produk**

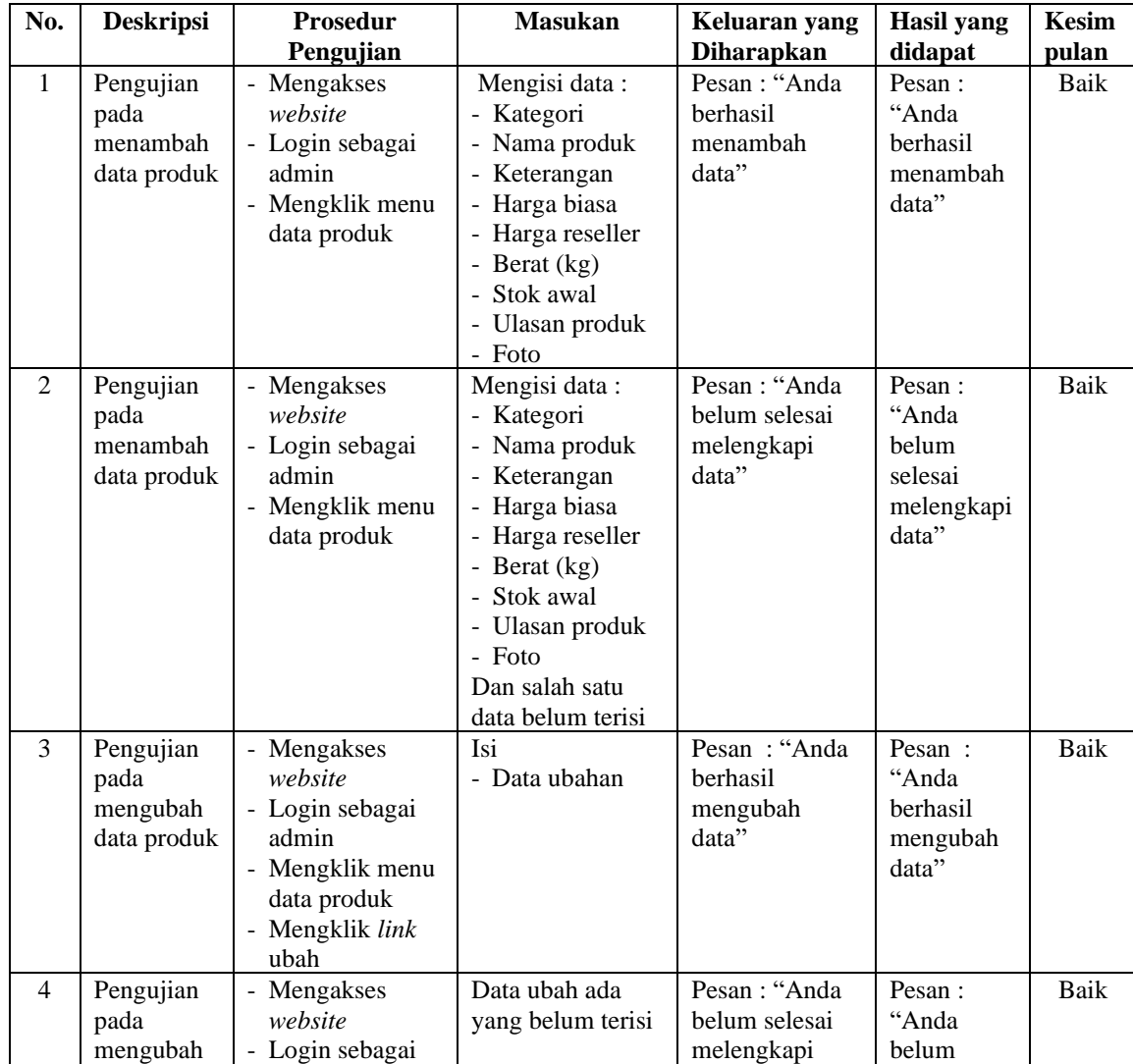

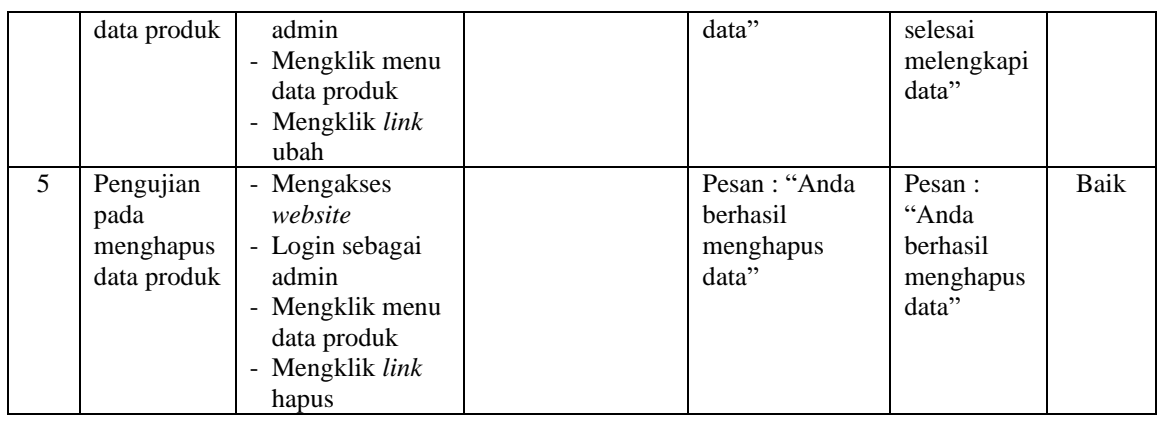

## **Tabel 5.9 Tabel Pengujian Mengelola Data Pelanggan**

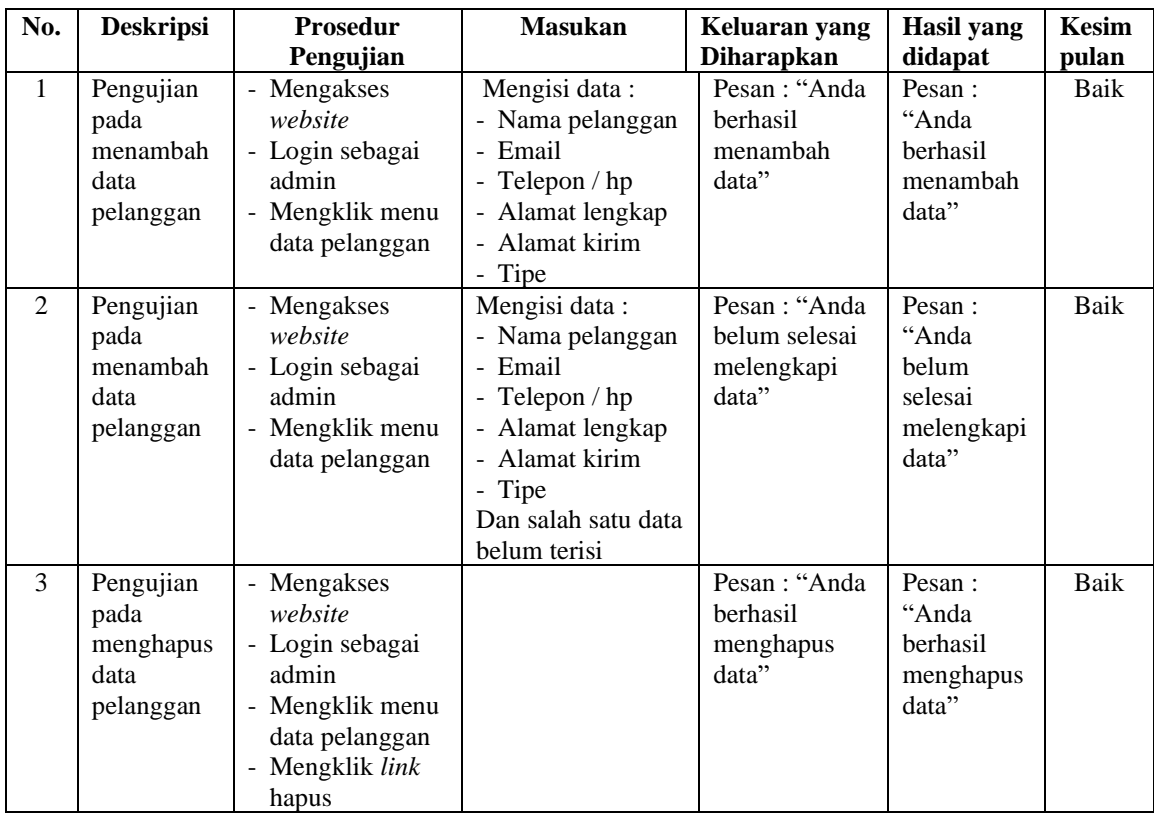

## **Tabel 5.10 Tabel Pengujian Mengisi Resi Pengiriman**

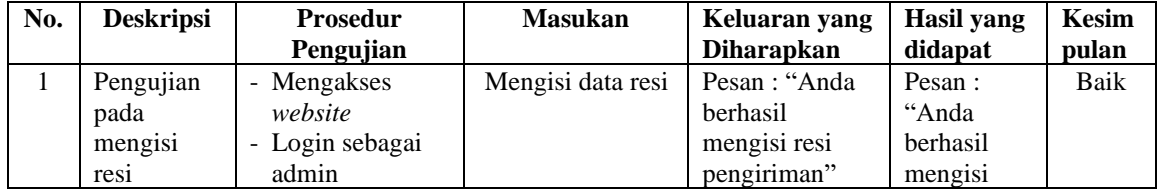

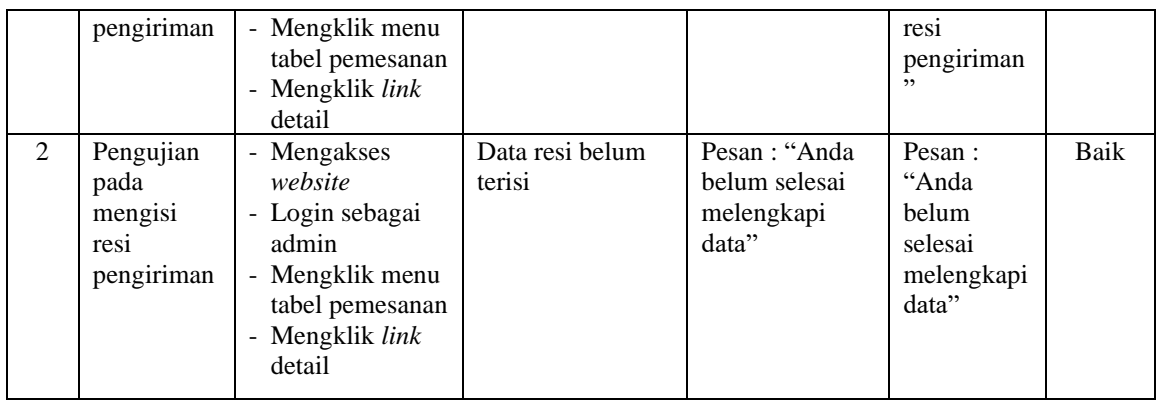

## **5.3 ANALISIS HASIL YANG DICAPAI OLEH SISTEM**

Adapun analisis hasil yang dicapai oleh menerapkan sistem *e-commerce* yang telah dibangun untuk mengatasi permasalahan yang terjadi pada Aneka Sangkar Jambi adalah sebagai berikut :

- 1. Sistem memberikan kemudahan pelanggan dalam membeli produk karena pelanggan tinggal memesan, mengkonfirmasi pembayaran dan menentukan jasa pengiriman barang melalui *website* secara *online* tanpa harus datang ke tempat secara langsung.
- 2. Sistem juga memberikan kemudahan bagi Aneka Sangkar Jambi dalam menawarkan produk secara detail sehingga informasi yang diberikan menjadi lengkap dan dapat diperbahuri secara langsung melalui admin.

Adapun kelebihan dari sistem baru ini adalah sebagai berikut :

1. Sistem dapat melakukan pengolahan data yang berhubungan dengan penjualan *online* seperti data produk, data pelanggan, data pemesanan dan penjualan, data pengiriman barang dan data pembayaran dengan cara dapat ditambah, diubah, dan dihapus secara terkomputerisasi sesuai dengan kebutuhannya

- 2. Sistem dapat memberikan informasi yang jelas mengenai produk yang ditawarkan serta cara pemesanan yang dilakukan dalam *website*
- 3. Sistem juga dapat memberikan kenyamanan bagi pelanggan dalam memesan produk, mengatur atau memilih pengiriman barang, dan mengkonfirmasi pembayaran.

Dan kekurangan dari sistem baru ini adalah sebagai berikut :

- 1. Belum adanya fitur untuk memberikan harga promo ataupun diskon disaat ada event tertentu.
- 2. Belum adanya fitur yang dapat mengatur mengenai jaringan keamanan sistem.
- 3. Belum adanya fitur untuk melakukan *back up* data.
- 4. *Reset pasword* tidak bisa dilakukan pelanggan secara langsung
- 5. Cek transfer harus dilakukan secara manual.
- 6. Cek status resi masih dilakukan secara manual.